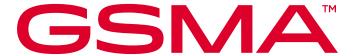

# RCS Test Case Guidelines Version 3.0 05 January 2024

This is a Non-binding Permanent Reference Document of the GSMA

#### **Security Classification: Non-confidential**

Access to and distribution of this document is restricted to the persons permitted by the security classification. This document is subject to copyright protection. This document is to be used only for the purposes for which it has been supplied and information contained in it must not be disclosed or in any other way made available, in whole or in part, to persons other than those permitted under the security classification without the prior written approval of the Association.

#### **Copyright Notice**

Copyright © 2024 GSM Association

#### **Disclaimer**

The GSM Association ("Association") makes no representation, warranty or undertaking (express or implied) with respect to and does not accept any responsibility for, and hereby disclaims liability for the accuracy or completeness or timeliness of the information contained in this document. The information contained in this document may be subject to change without prior notice.

#### **Compliance Notice**

The information contain herein is in full compliance with the GSM Association's antitrust compliance policy.

This Permanent Reference Document is classified by GSMA as an Industry Specification, as such it has been developed and is maintained by GSMA in accordance with the provisions set out in GSMA AA.35 - Procedures for Industry Specifications.

V3.0 Page 1 of 36

# **Table of Contents**

| 1  | Intro  | oduction                                       | 3  |
|----|--------|------------------------------------------------|----|
|    | 1.1    | Overview                                       | 3  |
|    | 1.2    | Scope                                          | 3  |
|    | 1.3    | Definitions                                    | 3  |
|    | 1.4    | Abbreviations                                  | 3  |
|    | 1.5    | References                                     | 4  |
| 2  | FTQ    | N Configuration Parameters                     | 4  |
|    | 2.1    | RCS - Enabling Restrictions                    | 4  |
|    | 2.2    | RCS - Regular Internet (Access Point Name) APN | 5  |
|    | 2.3    | RCS - Network configuration information        | 5  |
|    | 2.4    | RCS - Network timeouts                         | 5  |
|    | 2.5    | RCS - Server feature support                   | 6  |
|    | 2.6    | RCS - Client configuration parameters          | 6  |
| 3  | Cha    | tbot test cases                                | 11 |
|    | 3.1    | Capability Discovery towards Chatbot           | 11 |
|    | 3.2    | Chatbot information                            | 11 |
|    | 3.3    | Chatbot Management                             | 11 |
|    | 3.4    | Chatbot A2P Message                            | 12 |
|    | 3.5    | Chatbot P2A Message                            | 12 |
|    | 3.6    | Anti-Spam                                      | 12 |
|    | 3.7    | Chatbot Conversation Management                | 13 |
|    | 3.8    | Chatbot Performance Test for Local Scenarios   | 13 |
|    | 3.9    | Requirements for Chatbots                      | 17 |
| 4  | 1-to   | -1 Message Test Cases                          | 19 |
|    | 4.1    | 1-to-1 Message Field Trial Test Cases          | 19 |
|    | 4.2    | 1-to-1 Message Concurrent Test                 | 20 |
| 5  | Gro    | up Chat Test Cases                             | 25 |
| 6  | File   | Transfer Test Cases                            | 26 |
| 7  | Aud    | io Messaging                                   | 26 |
| 8  | Enri   | ched Calling                                   | 26 |
|    | 8.1    | Enriched Calling Local Use Cases               | 27 |
| 9  | Dual : | SIM devices RCS testing                        | 34 |
|    | 9.1 [  | Dual SIM Devices base function test cases      | 34 |
| Ar | nex A  | A Document Management                          | 36 |
|    | A.1    | Document History                               | 36 |
|    | A.2    | Other Information                              | 36 |

V3.0 Page 2 of 36

#### 1 Introduction

#### 1.1 Overview

This document defines the test cases for terminals using Rich Communication Services (RCS) Universal Profile (UP) features. Terminal RCS testing includes field testing, lab testing, performance testing and special regional test cases. For this document, most of the test cases are related to field testing, and GCF/PTCRB could use them as part of their existing certification program. Therefore, for the field test cases the document will refer to TS.11 Annex D RCS section directly. This document also defines RCS test cases for the industry and provides standardized guidance for RCS lab testing, performance testing and other special test cases that are not covered by GCF & PTCRB.

#### 1.2 Scope

The RCS Universal Profile features are defined by GSMA RCC.71. The main features include: RCS Person to Person (P2P) messages, RCS Application to Person (A2P) / Person to Application (P2A) messages, Enriched calling, Green Button and voice & IP video. Further expansion of the scope requires further study.

This document includes test cases for the RCS P2P messages, the use of Chatbots, Enriched calling and basic Dual SIM device RCS features. The Chatbot requirements and related field network configuration parameters are also included. For future versions, more test cases will be added.

#### 1.3 Definitions

| Term Description |                                                                                                    |
|------------------|----------------------------------------------------------------------------------------------------|
| Chatbot          | An RCS-based service provided to users whose output is presented in a conversational form and which provide users with answers/options to common questions. Often a piece of software interfacing with one or more users aiming to simulate intelligent human conversation. |

#### 1.4 Abbreviations

| Term   | Description                                                                                                    |
|--------|----------------------------------------------------------------------------------------------------|
| APN    | Access Point Name                                                                                                    |
| A2P    | Application to Person                                                                                                    |
| CNN    | Convolutional Neutral Network                                                                                                    |
| CPIM   | Common Profile for Instant Messaging                                                                                                    |
| CSS    | Cascading Style Sheets                                                                                                    |
| DUT    | Device Under Test                                                                                                    |
| FTQN   | Field Trial Qualified Network                                                                                                    |
| JSON   | JavaScript Object Notation                                                                                                    |
| MSRP   | Message Session Relay Protocol                                                                                                    |
| MSISDN | Mobile Subscriber Integrated Services Digital Number, i.e., mobile phone number                                                                                                    |
| MaaP   | Message as a Platform, A system that provides a mechanism for Chatbot developers to create and register Chatbots, which can then be exposed to the users connected to the platform through a messaging system |
| MNO    | Mobile Network Operator                                                                                                    |
| NLG    | Natural Language Generation                                                                                                    |

V3.0 Page 3 of 36

| Term | Description                     |
|------|---------------------------------|
| P2A  | Person to Application           |
| P2P  | Person to Person                |
| QR   | Quick Response                  |
| RCS  | Rich Communication Services     |
| SIP  | Session initialization Protocol |
| SMS  | Short message service           |
| TTS  | Text to Speech                  |
| UP   | Universal Profile               |
| URI  | Uniform Resource Identifier     |
| URL  | Uniform Resource Locator        |

#### 1.5 References

| Ref | Doc Number                 | Title                                                                                                    |
|-----|----------------------------|----------------------------------------------------------------------------------------------------|
| [1] | GSMA RCC.71                | RCS Universal Profile Service Definition Document.                                                                    |
| [2] | GSMA RCC.07                | Rich Communication Suite Advanced Communications Services and Client Specification                                    |
| [3] | GSMA TS.11                 | Device Field and Lab Test Guidelines-Annex D RAT INDEPENDENT                                                          |
| [4] | GSMA RCC.17                | End to End Test Specification, RCS Universal Profile                                                                  |
| [5] | GSMA IR.64                 | IMS Service Centralization and Continuity Guideline                                                                   |
| [6] | GSMA NG.114                | IMS Profile for Voice, Video and Messaging over 5GS                                                                   |
| [7] | GSMA IR.90                 | IMS Profile for Voice and SMS RCS Interworking Guidelines                                                             |
| [8] | GCF FTP-V3330<br>Annex B.5 | IMS Specific server/ network information                                                                              |
| [9] | 3GPP TS24.229              | IP multimedia call control protocol based on Session Initiation Protocol (SIP) and Session Description Protocol (SDP) |

# **2 FTQN Configuration Parameters**

The Field Trial Qualified Network (FTQN) configuration parameters are defined in this section. These network parameters need to be confirmed before conducting RCS field tests.

# 2.1 RCS - Enabling Restrictions

| Client Approved Listing: Does the RCS Client/ Mobile Subscriber              | Yes/No – Please specify | 1 |
|------------------------------------------------------------------------------|-------------------------|---|
| Integrated Services Digital Number, i.e., mobile phone number                |                         | 1 |
| (MSISDN) have to be registered with the auto-configuration server            |                         | 1 |
| (or any other network element) first to be accepted?                         |                         | 1 |
| If so, please provide a contact person (Name, email address) for activation? | Contact:                | Ì |

V3.0 Page 4 of 36

# 2.2 RCS - Regular Internet (Access Point Name) APN

| RCS APN detail       | Value |
|----------------------|-------|
| APN                  |       |
| USERNAME             |       |
| PASSWORD             |       |
| PROXY SERVER ADDRESS |       |
| PROXY PORT           |       |

# 2.3 RCS - Network configuration information

| Network Timer                      | The RCS UP version | Value  |
|------------------------------------|--------------------|--------|
| Autoconfiguration server available | UP 1.0 and above   | Yes/No |
| Options AS available               | UP 1.0 and above   | Yes/No |
| End-User confirmation AS available | UP 1.0 and above   | Yes/No |
| Chatbot Platform server available  | UP 2.0 and above   | Yes/No |

## 2.4 RCS - Network timeouts

| Network Timer                                       | Value          |
|-----------------------------------------------------|----------------|
| Timeout value for not accepting a file              | Please specify |
| Timeout value for not answering Video share session | Please specify |
| Timeout value for not answering Image share session | Please specify |

V3.0 Page 5 of 36

# 2.5 RCS - Server feature support

| Feature                                                   | RCS UP version   | Value               |
|-----------------------------------------------------------|------------------|---------------------|
| 1-to1 Chat                                                | UP 1.0 and above | Yes/No              |
| Group Chat                                                | UP 1.0 and above | Yes/No              |
| File Transfer                                             | UP 1.0 and above | Yes/No              |
| File Transfer Resume (upload/download)                    | UP 1.0 and above | Yes/No              |
| Seamless vs. Integrated messaging                         | UP 1.0 and above | Seamless/Integrated |
| First registration over Wi-Fi                             | UP 1.0 and above | Yes/No              |
| Network triggered provisioning (Provisioning by SMS push) | UP 1.0 and above | Yes/No              |
| Enriched Calling                                          | UP 1.0 and above | Yes/No              |
| RCS Messaging Alias                                       | UP 1.0 and above | Yes/No              |
| Green button promise for Voice Call                       | UP 1.0 and above | Yes/No              |
| Green Button promise for IP voice and video call          | UP 1.0 and above | Yes/No              |
| Chatbot capability discovery by Tel-Number                | UP 2.0 and above | Yes/No              |
| Chatbot capability discovery by SIP-URI                   | UP 2.0 and above | Yes/No              |
| Chatbot capability discovery by Deep Link-<br>QR Code     | UP 2.0 and above | Yes/No              |
| Chatbot capability discovery by Deep Link-APP             | UP 2.0 and above | Yes/No              |
| Chatbot spam report                                       | UP 2.0 and above | Yes/No              |
| Chatbot spam: Block the Chatbot on Network side           | UP 2.0 and above | Yes/No              |
| Network send the Blocked Chatbot List to Client           | UP 2.0 and above | Yes/No              |

# 2.6 RCS - Client configuration parameters

| Parameter                    | Description                                                                                                    | RCS UP version   | Value          |
|------------------------------|----------------------------------------------------------------------------------------------------|------------------|----------------|
| IM CONFERENCE FACTORY<br>URI | This is the parameter containing the URI for the IM server. The parameter is optional and if not configured, means that the MNO is not deploying an IM server.  Consequently, features requiring IM server (such as Group Chat) | UP 1.0 and above | Please specify |

V3.0 Page 6 of 36

| Parameter              | Description                                                                                                    | RCS UP version   | Value          |
|------------------------|----------------------------------------------------------------------------------------------------|------------------|----------------|
|                        | will not be available to those customers.                                                                                                    |                  |                |
| FT MAX SIZE            | This is a file transfer size limit in Kilobyte (KB). If a file is bigger than FT MAX SIZE, the transfer will be cancelled automatically. Please note that if it is set to 0, this limit will not apply.                                                                                                    | UP 1.0 and above | Please specify |
| FT MAX SIZE INCOMING   | This parameter provides a file transfer size limit in Kilobyte (KB). If a file to be transferred is bigger than FT MAX SIZE, then the client shall not initiate procedures to send the file via the File Transfer sender procedures. The configuration parameter is not applicable for the File Transfer receiver procedures.  If it is set to 0, then no limit shall apply.           | UP 1.0 and above | Please specify |
| FT WARN SIZE           | This is a file transfer size limit in KB to warn the user that a file may end up in significant charges. Please note that if it is set to 0, the user will not be warned.                                                                                                    | UP 1.0 and above | Please specify |
| CAPABILITY INFO EXPIRY | When using the OPTIONS discovery mechanism and with the aim of minimizing the traffic, an expiry time is set in the capability information fetched using SIP OPTIONS. When performing a whole address book capability discovery (i.e. polling), an OPTIONS exchange takes place only if the time since the last capability update took place is greater than this expiration parameter | UP 1.0 and above | Please specify |
| END USER CONF REQ ID   | This is identity that is used for sending the end user confirmation requests                                                                                                    | UP 1.0 and above | Please specify |
| RE-REGISTRATION TIMER  | Timer indicating the required re-<br>registration period.                                                                                                    | UP 1.0 and above | Please specify |
| CHAT INACTIVITY TIMER  | The server will close the IM session once this timer expires.                                                                                                    | UP 1.0 and above | Please specify |
| FT AUT ACCEPT          | This parameter controls whether the client automatically accepts incoming File Transfer invitations (1) or whether acceptance depends on the user explicitly                                                                                                    | UP 1.0 and above | Please specify |

V3.0 Page 7 of 36

| Parameter              | Description                                                                                                    | RCS UP version   | Value                                   |
|------------------------|----------------------------------------------------------------------------------------------------|------------------|-----------------------------------------|
|                        | accepting (0). The parameter is only used if the file to be transferred is smaller than the limit configured in FT WARN SIZE. For files that are larger, the invitation will always require manual acceptance. Automatic accept should only be used in a single device environment or if session forking on the AS is used. |                  |                                         |
| CONF-FCTY-URI          | This parameter controls the SIP URI for setting up a Group Chat or an extending 1-1 Chat session. Presence of a dummy URI ("sip:foo@bar") in this parameter implies that the RCS client is not allowed to start a Group Chat.                                                                                               | UP 1.0 and above | Please specify                          |
| MAX_AD-HOC_GROUP_CHAT  | This parameter controls the maximum number of participants allowed in an Ad-hoc Group Chat session. It is optional unless parameter CONF-FCTY-URI is set to a different value than "sip:foo@bar".                                                                                                    | UP 1.0 and above | Please specify                          |
| FT HTTP CS URI         | This parameter configures the URI of the HTTP content server where files will be uploaded by the originated side in case the destination cannot accept within the validity period. This parameter is optional since it is not mandatory for a service provider to have this originating solution based on an HTTP server.   | UP 1.0 and above | Please specify                          |
| CHATBOT DIRECTORY      | This parameter provides the URL from where a list of Chatbots can be retrieved. The URL shall contain the "https" scheme to enforce use of secure connections for the client's Chatbot Directory retrieval requests.                                                                                                    |                  | Please specify                          |
| BOTINFO FQDN ROOT      | FQDN ROOT  This parameter provides the root part of the FQDN to be used by the client to compose the Bot info URL.                                                                                                    |                  | Please specify                          |
| SPECIFIC CHATBOTS LIST | This parameter provides a URL from which a list of Chatbots requiring specific management can be retrieved.                                                                                                    | UP 2.0 and       | Please specify                          |
|                        | Default behavior if not provided: the procedures related to the Chatbots requiring specific management are not applicable                                                                                                    | above            | , , , , , , , , , , , , , , , , , , , , |

V3.0 Page 8 of 36

| Parameter                                            | Description                                                                                                    | RCS UP version   | Value          |
|------------------------------------------------------|----------------------------------------------------------------------------------------------------|------------------|----------------|
| IDENTITY IN ENRICHED<br>SEARCH                       | This parameter determines whether the i query parameter is included in the client to Service Provider Chatbot Directory requests when the user setting to enrich the search is enabled.                                                                                                    | UP 2.0 and above | Please specify |
|                                                      | 0 (default): the i query parameters are included                                                                                                    |                  |                |
|                                                      | the i query parameter is not included                                                                                                    |                  |                |
| DDIVA OV DIO ADI E                                   | This parameter determines whether a user is allowed to request anonymization for Chatbot sessions.                                                                                                    | UP 2.0 and       | Discourage     |
| PRIVACY DISABLE                                      | When set to 0, anonymization of Chatbot sessions is enabled (default). When set to 1, anonymization of Chatbot sessions is disabled.                                                                                                    | above            | Please specify |
| CHATBOT MSG TECH                                     | This parameter controls the messaging technology for Chatbot messaging.  0: the Chatbot Services is disabled  1 (default): the Chatbot Service is enabled with support only for 1-to-1 Chatbot sessions  2: the Chatbot Service is enabled with support for both 1-to-1 Chatbot sessions and 1-to-1 Chatbot Standalone Messages whereby for communication to a Chatbot the message technology selection described in section Error! Reference source not found. applies  3: the Chatbot Service is enabled with support only for 1-to-1 Chatbot Standalone Messaging. | UP 2.0 and above | Please specify |
| PROVIDE GEOLOC PUSH                                  | This parameter allows enabling (1) or disabling (0) the Geolocation PUSH service.                                                                                                    | UP 1.0 and above | Please specify |
| Device Management over PS data off roaming exemption | This parameter indicates whether client configuration for Chatbots is a cellular data off exempt service when roaming.  The following values are defined:  0: the device management services are not defined as a                                                                                                    | UP 2.0 and above | Please specify |

V3.0 Page 9 of 36

| Parameter | Description                                                                                 | RCS UP version | Value |
|-----------|---------------------------------------------------------------------------------------------|----------------|-------|
|           | cellular data off exempted services when roaming.                                           |                |       |
|           | 1: the device management                                                                    |                |       |
|           | services are defined as a cellular data off exempted services when roaming (default value). |                |       |

The RCS client configuration parameters in section 2.6 are referred from GSMA-RCC.07 and GSMA-RCC.71. This section are for information only, for more detailed information please check the GSMA-RCC.07 and GSMA-RCC.71.

V3.0 Page 10 of 36

#### 3 Chatbot test cases

Chatbot and Messaging as a Platform (MaaP) services are features that were defined in RCS UP2.0 and refined across subsequent UP releases. These service cater to the messaging needs of industry customers, offering a diverse range of message types, including text, audio, video, pictures, vCard, geographic location and rich media card messages (Rich Card). Moreover, these messages can also contain suggested actions and suggested replies. Chatbot and MaaP services also support individual users to actively send messages, respond to incoming messages and interact with Chatbots.

## 3.1 Capability Discovery towards Chatbot

| Test topic                                                                        | Related test case number |
|-----------------------------------------------------------------------------------|--------------------------|
| RCS Capability Discovery towards Chatbot by Tel-Number                            | TS.11 58-2.10.1.1        |
| RCS Capability Discovery towards Chatbot by SIP URI                               | TS.11 58-2.10.1.2        |
| RCS Capability Discovery towards Chatbot by Deeplink-a Link from the Webpage      | TS.11 58-2.10.1.3        |
| RCS Capability Discovery towards Chatbot by Deeplink-QR Code                      | TS.11 58-2.10.1.4        |
| RCS Capability Discovery towards Chatbot by Deeplink- APP                         | TS.11 58-2.10.1.5        |
| RCS Discovery 1-to-1 Chatbot by Chatbot Short Code in TO field                    | TS.11 58-2.10.1.6        |
| RCS Discovery 1-to-1 Chatbot by Searching a Key Word                              | TS.11 58-2.10.1.7        |
| Finding Several Chatbots                                                          | TS.11 58-2.10.1.8        |
| RCS Chatbot Searching with a not Matching Keyword                                 | TS.11 58-2.10.1.9        |
| RCS Capability Discovery towards Chatbot by Searching a Key Word with Geolocation | TS.11 58-2.10.1.10       |

#### 3.2 Chatbot information

| Test topic                                                            | Related test case number |
|-----------------------------------------------------------------------|--------------------------|
| Chatbot Information Display                                           | TS.11 58-2.10.2.1        |
| RCS Chatbot Verification                                              | TS.11 58-2.10.2.2        |
| Chatbot Information Retrieval - Cache-control Max-age has not Expired | TS.11 58-2.10.2.4        |

#### 3.3 Chatbot Management

| Test topic                                                | Related test case number |
|-----------------------------------------------------------|--------------------------|
| Block the Chatbot on DUT                                  | TS.11 58-2.10.3.1        |
| Discover the Blocked Chatbot List Set by the Network Side | TS.11 58-2.10.3.2        |

V3.0 Page 11 of 36

| Critical Chatbot Identification and cannot be Blocked | TS.11 58-2.10.3.4 |
|-------------------------------------------------------|-------------------|
| Mute Notifications of Individual Chatbot              | TS.11 58-2.10.3.5 |

# 3.4 Chatbot A2P Message

| Test topic                                                                                                    | Related test case number |
|----------------------------------------------------------------------------------------------------|--------------------------|
| A2P Chatbot Message from a Known Chatbot                                                                             | TS.11 58-2.10.4.1        |
| 1-to-1 Chatbot Message with a Suggested Chip List                                                                    | TS.11 58-2.10.4.2        |
| 1-to-1 Chatbot Message with Rich Card                                                                                | TS.11 58-2.10.4.3        |
| 1-to-1 Chatbot Message with Suggested Chip List                                                                      | TS.11 58-2.10.4.4        |
| 1-to-1 Chatbot Multipart Common Profile for Instant Messaging (CPIM) Message- File Transfer with Suggested Chip List | TS.11 58-2.10.5.5        |
| 1-to-1 Chatbot Multipart CPIM Message- Geolocation Push<br>Message with Suggested Chip List                          | TS.11 58-2.10.4.6        |
| 1-to-1 Chatbot Multipart CPIM Message- Richcard with Suggested Chip List                                             | TS.11 58-2.10.4.7        |
| 1-to-1 Chatbot Carousel Message                                                                                      | TS.11 58-2.10.4.8        |
| 1-to-1 Chatbot Message with Suggested Actions                                                                        | TS.11 58-2.10.4.9        |
| User Privacy Control                                                                                                 | TS.11 58-2.10.4.10       |
| Chatbot Message Cascading Style Sheets (CSS) Functions-<br>Predefined CSS Template is Referred in Chatbot Info       | TS.11 58-2.10.4.11-1     |
| Chatbot Message CSS Functions- CSS Template is Included in the Rich Card Message                                     | TS.11 58-2.10.4.11-2     |

# 3.5 Chatbot P2A Message

| Test topic                          | Related test case number |
|-------------------------------------|--------------------------|
| DUT Sends P2A Message to Chatbot    | TS.11 58-2.10.5.1        |
| DUT Sends message to Chatbot (Fail) | TS.11 58-2.10.5.2        |

# 3.6 Anti-Spam

| Test topic                                      | Related test case number |
|-------------------------------------------------|--------------------------|
| A Single Message is Reported as Spam (Optional) | TS.11 58-2.10.6.1        |
| A Chatbot is Reported as Spam (Mandatory)       | TS.11 58-2.10.6.2        |

V3.0 Page 12 of 36

#### 3.7 Chatbot Conversation Management

| Test topic                                                                                   | Related test case number |
|----------------------------------------------------------------------------------------------|--------------------------|
| Store and Forward Message Request                                                            | TS.11 58-2.10.7.1        |
| P2A Message Statues Display- 'Delivered' IMDN on DUT                                         | TS.11 58-2.10.7.2        |
| P2A Message Statues Display - Chatbot is Unavailable                                         | TS.11 58-2.10.7.3        |
| A2P Message Statues Display                                                                  | TS.11 58-2.10.7.4        |
| The Maximum Size of a PostBack Data Element is 1024bytes                                     | TS.11 58-2.10.7.5        |
| Maximum A2P Message Size: DUT can Receives a 250KB JavaScript Object Notation (JSON) Payload | TS.11 58-2.10.7.6        |
| Select a Conversation to Pin it to the Top of the List                                       | TS.11 58-2.10.7.7        |
| Select and Flag Messages as Important                                                        | TS.11 58-2.10.7.8        |
| Search for a Chat Record                                                                     | TS.11 58-2.10.7.9        |
| Chatbot Conversation - Messages ordered by Timestamp                                         | TS.11 58-2.10.7.10       |

#### 3.8 Chatbot Performance Test for Local Scenarios

Note: For these local scenarios, the test cases are optional and are intended to improve the overall user experience.

#### 3.8.1 RCS Capability Discovery towards Chatbot by Deep Link - More than one QR code

#### **Description**

When searching for a Chatbot by scanning Quick Response (QR) codes, there are multiple QR codes available within the scanning area.

#### Related core specifications

GSMA RCC.71 UP 2.5 R15-4-12 and R15-4-15

#### Reason for test

To verify that Device Under Test (DUT) can inform the user to select one QR code from among the multiple QR codes within the scanning area.

#### Initial configuration

- 1. DUT is RCS Provisioned Registered (Online)
- 2. DUT and Chatbot platform are ready to handle capability requests via Options
- 3. Two Chatbot deep links have been constructed. The deep links are embedded in QR codes:

V3.0 Page 13 of 36

GSM Association Non-confidential

Official Document TS.61 - RCS Test Case Guidelines

The deep link of QR code A contains the Session initialization Protocol (SIP) Uniform Resource Identifier (URI) of Chatbot A.

The deep link of QR code B contains the SIP URI of Chatbot B.

#### Test procedure

| - | Test procedure                                                                                                    | Expected behaviour                                                                                                    |
|---|----------------------------------------------------------------------------------------------------|----------------------------------------------------------------------------------------------------|
| 1 | Two or more closely positioned QR codes are displayed or presented, and ensure that the DUT camera can capture these QR codes simultaneously. Apply the messaging client scanner to scan the QR codes. | On the DUT screen, the DUT should use arrows or other obvious instructions to prompt the user to select single QR code for identification. |
| 2 | Tap one of the QR code. For example, the QR code A.                                                                                                    | The 1-to-1 chat with Chatbot A can be established on DUT.                                                                                  |

# 3.8.2 RCS Capability Discovery towards Chatbot by Deep Link - The QR code is not Chatbot related

#### **Description**

Scanning one QR code that is not Chatbot related.

## Related core specifications

GSMA RCC.71 UP2.5 R15-4-12 and R15-4-15

#### Reason for test

To verify that DUT can inform the user properly when scanning a QR code that doesn't contain a Chatbot SIP URI.

#### Initial configuration

- 1. DUT is RCS Provisioned Registered (Online)
- 2. DUT is ready to handle capability requests via Options
- 3. Produce a QR code that is not Chatbot related.

#### Test procedure

| - | Test procedure                                         | Expected behaviour                                                                                |
|---|--------------------------------------------------------|---------------------------------------------------------------------------------------------------|
| 1 | Appy the messaging client scanner to scan the QR code. | The DUT should inform the user this is not a Chatbot or display the string parsed by the QR code. |

# 3.8.3 RCS Capability Discovery towards Chatbot by Deep Link - the QR code includes the parameter of SMS-recipient

V3.0 Page 14 of 36

GSM Association Non-confidential
Official Document TS.61 - RCS Test Case Guidelines

#### Description

The deep link of QR includes the sms-recipient field. When the DUT is RCS offline, the DUT should initiate the regular messaging interface and apply the Short Message Service (SMS) number as the recipient after scanning the QR code.

#### Related core specifications

GSMA RCC.71 UP2.5 R15-4-12 and R15-4-15

#### Reason for test

To verify that DUT can successfully establish a connection using the SMS under the RCS offline scenario. The deep link within the QR code includes the 'sms-recipient' parameter.

#### Initial configuration

- 1. DUT is RCS Provisioned unregistered (Offline for example turn off the data connection).
- 2. DUT and Chatbot platform are ready to handle capability requests via Options.
- 3. Create a Chatbot deep link including a non-RCS capable short code or telephone number in the 'sms-recipient' section, along with a 'service\_id' parameter.

#### Test procedure

| - | Test procedure                                                                | Expected behaviour                                                                                                    |
|---|-------------------------------------------------------------------------------|----------------------------------------------------------------------------------------------------|
| 1 | DUT scans the QR code, which embeds the sms-recipient parameter of a Chatbot. | Since DUT is RCS offline, the DUT should initiate the regular messaging interface and apply the SMS number as the recipient.                                              |
| 2 | Turn on the data connection of DUT.                                           | DUT is RCS registered.                                                                                                    |
| 3 | Set the Chatbot information query as failed. (This can be simulated)          | The regular messaging interface should not be initiated on DUT. DUT should inform the user that the Chatbot is not reachable or display the string parsed by the QR code. |

#### 3.8.4 Chatbot Concurrent Test

## **Description**

DUT sends and receives Chatbot messages during voice call.

#### Related core specifications

GSMA RCC.71 UP-SDD

#### Reason for test

To verify the DUT can concurrently process Chatbot messages during voice call.

#### Initial configuration

V3.0 Page 15 of 36

Official Document TS.61 - RCS Test Case Guidelines

- 1. DUT is RCS Provisioned Registered (Online)
- 2. DUT and Chatbot platform are ready to handle capability requests via Options
- 3. DUT and Chatbot have interacted previously
- 4. Cache-Control max-age validity for the Chatbot Info has not expired.

#### **Test procedure**

| - | Test procedure                                                                                                    | Expected behaviour                                                                                                    |
|---|----------------------------------------------------------------------------------------------------|----------------------------------------------------------------------------------------------------|
| 1 | DUT initiates a voice call to Reference 1 and Reference 1 answers the call. The call is to be placed on hold until the completion of this test case. | The voice call is established.                                                                                                    |
| 2 | DUT sends a message to the Chatbot.                                                                                                    | The message delivery status shows the message was sent successfully on DUT.                                                                                                    |
| 3 | After reviewing the message, return to the voice call interface on DUT.                                                                              | The voice call remains active.                                                                                                    |
| 4 | Chatbot sends message to DUT.                                                                                                    | In the voice call interface, DUT receives the new message notifications. When checking the received new messages, the message can be displayed correctly on DUT. The notification can be icon notification or acoustic notification. |

#### 3.8.5 Reject Exceptional Message from Chatbot with 606 Response

#### Description

DUT handles exceptional Chatbot request and respond with 606 error code in case the Chatbot feature tag is missing.

#### **Related core specifications**

GSMA RCC.17 ID\_RCS\_RBM\_2, RCC.07v12 3.6.8.4

#### Reason for test

To verify that the DUT is able to reject an exceptional message from a Chatbot and respond with 606 error code.

#### Initial configuration

- 1. DUT is RCS Provisioned Registered (Online)
- 2. DUT and Chatbot platform are ready to handle capability requests via Options
- 3. Cache-Control max-age validity for the Chatbot Info has not expired

Note: This test case can be done with a simulator.

| _ T | est procedure | Expected behaviour |
|-----|---------------|--------------------|
|-----|---------------|--------------------|

V3.0 Page 16 of 36

| 1 | The Chatbot sends a request message to DUT, which contains Chatbot application feature tag but omitting the Chatbot role tag. | DUT receives the request message from the Chatbot and DUT responds with '606 NOT Acceptable'. |  |
|---|----------------------------------------------------------------------------------------------------|-----------------------------------------------------------------------------------------------|--|
|---|----------------------------------------------------------------------------------------------------|-----------------------------------------------------------------------------------------------|--|

# 3.8.6 Chatbot Information Retrieval - No Changes Response after Cache-control Max-age has Expired

#### **Description**

DUT continues the conversation using existing Chatbot information after the Cache-control max-age expired and handles no changes response.

#### Related core specifications

GSMA RCC.17 ID\_RCS\_RBM\_11, RCC.07v12 3.6.4.1

#### Reason for test

To verify that the DUT is able to retrieve a session after Cache-Control Max-Age has expired and no changes response of Chatbot information received.

#### Initial configuration

- 1. DUT is RCS Provisioned Registered (Online).
- 2. DUT supports Chatbot traffic.
- 3. DUT and Chatbot platform are ready to handle a Chatbot session.
- 4. Chatbot Information Function is ready to provide Chatbot information.
- 5. DUT and Chatbot had a chat session previously.
- 6. Cache-Control max-age validity for the Chatbot Info has expired.
- 7. Cache-Control max-age validity information for the Chatbot is known by the tester.
- 8. Chatbot information has not changed.

| - | Test procedure                                                                                                   | Expected behaviour                                                                     |
|---|----------------------------------------------------------------------------------------------------|----------------------------------------------------------------------------------------|
| 1 | DUT triggers a Chatbot Info Retrieval refresh as one of the following events are reached:                        | DUT does not show changes for the Chatbot information as previous information remains. |
|   | - User enters in the Chatbot conversation and there is the previous cached Chatbot info which is no longer valid |                                                                                        |
|   | - User re-starts a Chatbot session with a Chatbot of which the information is no longer valid                    |                                                                                        |
| 2 | DUT starts or receives a session with this Chatbot.                                                              | Session is successfully established between DUT and this Chatbot.                      |

#### 3.9 Requirements for Chatbots

Below are the requirements for the standard Chatbot, which is utilized for the test cases defined in chapter 3. The network should support RCS UP version UP2.0 or above. To accommodate test

V3.0 Page 17 of 36

cases that necessitate a message from unknown Chatbot, several standard Chatbots should be available.

| No. | Requirement                                                                                                    |  |
|-----|----------------------------------------------------------------------------------------------------|--|
| 1   | The Chatbot information page shall contain the Profile Information: - an alphanumeric Service Name (mandatory) - a non-animated thumbnail picture as the Service Icon - an alphanumeric Service Description - a Call-back Phone Number - a Service Website - a link to Chatbot-specific Terms & Conditions (mandatory) - a Service Email Address - a SMS (long or short code) number - Background images - a Chatbot provider's name - an Address (business location) - Color (Optional) The category or keyword includes: food, restaurant, shop, park, hospital and so on. |  |
| 2   | Verification certificate: Chatbot 1 within test case 58-2.10.2.2 has a valid verification certificate, Chatbot 2 within test case 58-2.10.2.2 doesn't.                                                                                                    |  |
| 3   | The Chatbot should support CSS and the template can be set on Chatbot Platform by the MNOs.                                                                                                    |  |
| 4   | The Cache-Control max-age should be set.                                                                                                    |  |
| 5   | The Chatbot shall send or reply a suggested chip list message when implementing test cas 58-2.10.4.2. The suggested chip list includes at least 2 suggested replies and 2 suggeste actions.                                                                                                    |  |
| 6   | The Chatbot shall be able to send or reply Rich Card Messages when implementing test case 58-2.10.4.3. The Rich Card media shall cover different medias: Image (not animated), Video, Audio, Map views (based on coordinates). The Chatbot shall have several media images prepared with different sizes: SHORT_HEIGHT images: 3:1, MEDIUM_HEIGHT images: 1.56:1, TALL_HEIGHT images: 9:10.                                                                                                    |  |
| 7   | The Chatbot shall be able to send or reply RCS FT Message and suggested chip list message when implementing test case 58-2.10.4.5. The suggested chip list includes at least 2 suggested replies and 2 suggested actions. The file format can be pdf, text, picture, audio, video, vCard.                                                                                                    |  |
| 8   | The Chatbot shall be able to send or reply an RCS Geolocation Push Message and suggested chip list message when implementing test case 58-2.10.4.6. The suggested chip list includes at least 2 suggested replies and 2 suggested actions.                                                                                                    |  |
| 9   | The Chatbot shall be able to send or reply a RichCard message and suggested chip list message when implementing test case 58-2.10.4.7. The suggested chip list includes at least 6 suggested replies and 5 suggested actions.                                                                                                    |  |
| 10  | The Chatbot shall support carousels when implementing test case 58-2.10.4.8: Chatbot shall firstly send or reply a Carousel of 2 Rich Cards to DUT. The Rich Card No.2 of the Carousel includes suggested replies. Chatbot shall secondly send or reply a Carousel of 12 Rich Cards to DUT. There are 4 suggested replies within each of the Rich Cards.                                                                                                    |  |
| 11  | The Chatbot shall reply suggested actions when implementing test case 58-2.10.4.9. The suggested actions can trigger the following actions on DUT:  - Open a web Uniform Resource Locator (URL)  - Open a "WebView"  - Initiate a voice call to a defined destination  - Initiate an Enriched Call to a defined destination                                                                                                    |  |

V3.0 Page 18 of 36

| No. | Requirement                                                                                                    |
|-----|----------------------------------------------------------------------------------------------------|
|     | <ul> <li>Initiate the recording and sending of a video message or an audio message to a defined destination</li> <li>Send a message to a defined destination</li> <li>Send and share a geolocation push back to the Chatbot</li> <li>Open the user's default mapping app</li> <li>Open the user's default calendar app to the new event page, with start time, end time, title, and description pre-filled</li> </ul> |
| 12  | The Chatbot can be temporary disabled from receiving messages                                                                                                    |
| 13  | The Chatbot shall be able to reply or send a message with suggested action that includes PostBack data of 1024KB in size.                                                                                                    |
| 14  | The Chatbot shall be able to reply or send a message with a Rich Card Carousel message when implementing test case 58-2.10.7.6. The Carousel should contain at least 10 Rich Cards with the maximum number of suggested Replies and Actions, text, image and each action shall have a PostBack Data of 1024KB length. The total size of the JSON should be around 250KB.                                              |

#### Requirements for Critical Chatbot:

| No. | Requirement                                                                           |
|-----|---------------------------------------------------------------------------------------|
| 4   | The critical Chatbot can be discovered by users. The information page of critical the |
| 1   | Chatbot indicates to the user that this is a critical Chatbot.                        |

# 4 1-to-1 Message Test Cases

# 4.1 1-to-1 Message Field Trial Test Cases

| Test topic                                                                                                    | Related test case number |
|----------------------------------------------------------------------------------------------------|--------------------------|
| MO 1-to-1 Chat (Integrated Messaging) - Simultaneous<br>Conversations (With Reference RCS Provisioned - Registered<br>(Online) and Reference Not Provisioned) | TS.11 58-2.3.1           |
| MO 1-to-1 Chat (Integrated Messaging) - Reference RCS Provisioned - Not Registered (Offline) - Client Fallback to SMS                                         | TS.11 58-2.3.2           |
| MO 1-to-1 Chat (Integrated Messaging) - DUT RCS Provisioned – Not Registered (Offline) - Sent when back online                                                | TS.11 58-2.3.3           |
| MO 1-to-1 Chat (Integrated Messaging) - DUT RCS Provisioned - Not Registered (Offline) - Sent as SMS                                                          | TS.11 58-2.3.4           |
| MO 1-to-1 Chat (Integrated Messaging) - Reference RCS Provisioned - Not Registered (Offline) - Network Fallback to SMS                                        | TS.11 58-2.3.5           |
| MO 1-to-1 Chat (Seamless Messaging) - Simultaneous Conversations (Messages and Files)                                                                         | TS.11 58-2.3.6           |
| MO 1-to-1 Chat (Seamless Messaging) - DUT RCS Provisioned - Not Registered (Offline) - File Transfer queued                                                   | TS.11 58-2.3.7           |
| MO 1-to-1 Chat (Seamless Messaging) - DUT RCS Not Provisioned - File Transfer via MMS                                                                         | TS.11 58-2.3.8           |
| MO 1-to-1 Chat - DUT RCS Provisioned - Registered (Online)  – Emoji                                                                                           | TS.11 58-2.3.9           |
| MT 1-to-1 Chat - DUT RCS Provisioned - Registered (Online) - Visual and Audio notifications                                                                   | TS.11 58-2.3.10          |
| 1-to-1 Chat - Backup & Restore server                                                                                                    | TS.11 58-2.3.12          |

V3.0 Page 19 of 36

| Test topic                                                                                                    | Related test case number |
|----------------------------------------------------------------------------------------------------|--------------------------|
| MO Standalone Messaging - Simultaneous Conversations (Short and Long messages)                                   | TS.11 58-2.3.15          |
| MO Standalone Messaging - To RCS Reference (DUT only attached to CS network - File Transfer queued)              | TS.11 58-2.3.16          |
| MO Standalone Messaging - To RCS Reference (DUT Online but without RCS Registration - File Transfer via MMS)     | TS.11 58-2.3.17          |
| MO Standalone Messaging - To RCS Reference (Emoji)                                                               | TS.11 58-2.3.18          |
| MT Standalone Messaging - Visual and Audio notification of new messages                                          | TS.11 58-2.3.19          |
| Standalone Messaging - Successful handling of Simultaneous Conversations (Concurrently)                          | TS.11 58-2.3.21          |
| Standalone Messaging - Backup & Restore server                                                                   | TS.11 58-2.3.22          |
| Standalone Messaging - During Voice Call                                                                         | TS.11 58-2.3.23          |
| Standalone Messaging - Display Status (Display Setting)                                                          | TS.11 58-2.3.24          |
| 1-to-1 Chat - Successful handling of Simultaneous Chats (Concurrently)                                           | TS.11 58-2.3.25          |
| 1-to-1 Chat - Successful Display Status (Display Setting Enabled)                                                | TS.11 58-2.3.26          |
| MO 1-to-1 Chat (Seamless Messaging)-DUT is not connected to cellular                                             | TS.11 58-2.3.27          |
| MT 1-to 1 Chat-the unread messages notification display                                                          | TS.11 58-2.3.28          |
| 1-to-1 Chat-Control multiple conversations in parallel                                                           | TS.11 58-2.3.29          |
| 1-to-1 Chat: share location and tag locations with text field                                                    | TS.11 58-2.3.30          |
| 1-to-1 Chat: Manually change the location and legacy user can receive the location through a link or a map image | TS.11 58-2.3.31          |
| 1-to-1 Message with multiple recipients                                                                          | TS.11 58-2.3.32          |
| 1-to-1 Chat multiple recipient maximum number control                                                            | TS.11 58-2.3.33          |
| 1-to-1 message: Select and flag messages as important                                                            | TS.11 58-2.3.34          |
| 1-to-1 messaging: Select a conversation to pin it to the top of the list                                         | TS.11 58-2.3.35          |

# 4.2 1-to-1 Message Concurrent Test

#### 4.2.1 Receive 1-to-1 RCS Messages During Voice Call

## Description

Receive 1-to-1 RCS messages during voice call.

#### Related core specifications

GSMA RCC.71 UP-SDD

#### Reason for test

To verify that the DUT can process 1-to-1 RCS messages concurrently with a voice call.

#### **Initial configuration**

V3.0 Page 20 of 36

Official Document TS.61 - RCS Test Case Guidelines

DUT is RCS Provisioned - Registered (Online,connected via cellular or Wi-Fi)

Reference 1 is RCS Provisioned - Registered (Online, connected via cellular or Wi-Fi)

#### **Test Procedure**

| - | Test procedure                                                                                                    | Expected behaviour                                                                                                    |
|---|----------------------------------------------------------------------------------------------------|----------------------------------------------------------------------------------------------------|
| 1 | DUT initiates a voice call to Reference 1 and Reference 1 answers the call. The call is to be placed on hold until the completion of this test case. | The voice call is established.                                                                                                    |
| 2 | Reference 1 sends a 1-to-1 RCS message to DUT. The message contains text and emoji.                                                                  | In the voice call interface, DUT receives the new message notification. When checking the received new message, the text and emoji are displayed correctly on DUT. (The notification can be icon notification or acoustic notification.)                                               |
| 3 | After checking the message, go back to the voice call interface on DUT.                                                                              | The voice call remains active.                                                                                                    |
| 4 | Repeat test step 2 and 3: Reference 1 sends 1-to-1 RCS messages containing picture, audio, video, geolocation information and V-card, respectively.  | In the voice call interface, DUT receives the new message notifications. When checking the received new messages, the picture, audio, video, geolocation information and V-card can be displayed correctly on DUT. The notification can be icon notification or acoustic notification. |

#### 4.2.2 Send 1-to-1 Messages During Voice Calls

#### **Description**

Send 1-to-1 RCS messages during voice call.

#### Related core specifications

GSMA RCC.71 UP-SDD

#### Reason for test

To verify the DUT can process 1-to-1 RCS messages concurrently with a voice call.

#### Initial configuration

DUT is RCS Provisioned - Registered (Online,connected via cellular or Wi-Fi)

Reference 1 is RCS Provisioned - Registered (Online, connected via cellular or Wi-Fi)

#### **Test Procedure**

| - | Test procedure | Expected behaviour |
|---|----------------|--------------------|
|---|----------------|--------------------|

V3.0 Page 21 of 36

| 1 | DUT initiates a voice call to Reference 1 and Reference 1 answers the call. The call is to be placed on hold until the completion of this test case.              | The voice call is established.                                                                                                    |
|---|----------------------------------------------------------------------------------------------------|----------------------------------------------------------------------------------------------------|
| 2 | DUT sends a 1-to-1 RCS message to<br>Reference 1. The message contains text<br>and emoji.                                                                         | DUT sends the new message succesfully. When checking the received new message on Reference 1, the text and emoji are displayed correctly.                                              |
| 3 | After checking the message, go back to the voice call interface on DUT.                                                                                           | The voice call remains active.                                                                                                    |
| 4 | Repeat test step 2 and 3: DUT sends 1-to-1 RCS messages to Reference 1. The messages contain picture, audio, video, geolocation information, V-card respectively. | DUT sends the new message successfully. When checking the received new messages on Reference 1, the picture, audio, video, geolocation information, V-card can be displayed correctly. |

#### 4.2.3 Receive 1-to-1 RCS Messages During Call Waiting

#### **Description**

Receive 1-to-1 RCS messages during voice call waiting process.

#### Related core specifications

GSMA RCC.71 UP-SDD

#### Reason for test

To verify the DUT can handle 1-to-1 RCS messages concurrently with call waiting process.

#### **Initial configuration**

As referred to 4.2.1

No call forwarding is activated on the DUT and the Reference 1

#### **Test Procedure**

| - | Test procedure                                                                                                    | Expected behaviour                                                                                                    |
|---|----------------------------------------------------------------------------------------------------|----------------------------------------------------------------------------------------------------|
| 1 | DUT initiates a voice call to Reference 1. Reference 1 neither answers the call nor rejects the call.                                        | The voice call is in call waiting process.                                                                                                    |
| 2 | Before the call is being ended by the network automaticlly, the Reference 1 sends a 1-to-1 RCS message. The message contains text and emoji. | In the call waiting interface, DUT receives the new message notification. When checking the received new message, the text and emoji are displayed correctly on DUT. (The notification can be icon notification or acoustic notification.) |

V3.0 Page 22 of 36

| 3 | After checking the message, go back to the call waiting interface on DUT.                                                                                                    | The voice call is held in a waiting state.                                                                                                    |
|---|----------------------------------------------------------------------------------------------------|----------------------------------------------------------------------------------------------------|
| 4 | Before the call is being ended by the network automaticlly, repeat test step 2 and 3: Reference 1 sends 1-to-1 RCS messages. The messages contain picture, audio, video, geolocation information, V-card respectively. | In the call waiting interface, DUT receives the new message notifications. When checking the received new messages, the picture, audio, video, geolocation information, V-card can be displayed correctly on DUT. (The notification can be icon notification or acoustic notification) |

#### 4.2.4 Send 1-to-1 RCS Messages During Call waiting

#### **Description**

Send 1-to-1 RCS messages during call waiting process.

#### Related core specifications

GSMA RCC.71 UP-SDD

#### Reason for test

To verify the DUT can process 1-to-1 RCS messages concurrently with call waiting process.

#### Initial configuration

As referred to 4.2.1

No call forwarding is activated on the DUT and the Reference 1.

#### **Test Procedure**

As referred to 4.2.3. DUT initiates a voice call to Reference 1 but Reference 1 neither answers the call nor rejects the call.

#### **Expected result**

As referred to 4.2.3. In the call waiting interface, DUT can send the new message successfully.

#### 4.2.5 Receive 1-to-1 RCS Messages During Video Call

#### **Description**

Receive 1-to-1 RCS messages during video call. Applicable only if the video call is avaliable as a basic feature on DUT and the Reference 1.

#### Related core specifications

GSMA RCC.71 UP-SDD

#### Reason for test

To verify that the DUT can process 1-to-1 RCS messages concurrently with video call.

#### **Initial configuration**

As referred to 4.2.1

V3.0 Page 23 of 36

GSM Association Non-confidential

Official Document TS.61 - RCS Test Case Guidelines

#### **Test Procedure**

As referred to 4.2.1. Establish the video call between the DUT and Reference 1. DUT receives the 1-to-1 RCS messages sent by Reference 1. 1-to-1 RCS messages are sent from DUT to Reference 1.

#### **Expected result**

As referred to 4.2.1. In the video call interface, DUT receives the new message notifications and the messages can be displayed correctly on DUT.

#### 4.2.6 Send 1-to-1 RCS Messages During Video Call

#### **Description**

Send 1-to-1 RCS messages during video call. Applicable only if the video call is avaliable as a basic feature on DUT and the Reference 1.

#### Related core specifications

GSMA RCC.71 UP-SDD

#### Reason for test

This test verifies the DUT can concurrently process 1-to-1 RCS messages during video call.

#### Initial configuration

As referred to 4.2.2

#### **Test Procedure**

As referred to 4.2.2. Establish the video call between the DUT and Reference 1. The 1-to-1 RCS messages are sent from DUT to Reference 1.

#### **Expected result**

As referred to 4.2.2. In the video call interface, DUT can send the new message successfully.

#### 4.2.7 Receive 1-to-1 RCS Messages when browsing websites

#### **Description**

Receive 1-to-1 RCS messages when browsing websites on DUT.

#### Related core specifications

GSMA RCC.71 UP-SDD

#### Reason for test

To verify the DUT can process 1-to-1 RCS messages concurrently when using the browser.

#### Initial configuration

As referred to 4.2.1

There is a default browser available on DUT

The test webpage is suggested to be https://www.gsma.com/

V3.0 Page 24 of 36

#### **Test Procedure**

As referred to 4.2.1. Apply the default browser to browse the website on DUT. DUT receives the 1-to-1 RCS messages sent by Reference 1. The 1-to-1 RCS messages are sent from DUT to Reference 1.

#### **Expected result**

As referred to 4.2.1. While using the browser, DUT is able to receive the new message notifications and the messages can be displayed correctly on DUT.

# **5 Group Chat Test Cases**

| Test topic                                                                                            | Related test case number |  |  |  |
|----------------------------------------------------------------------------------------------------|--------------------------|--|--|--|
| MO Group Chat - New Group Chat                                                                        | TS.11 58-2.4.1           |  |  |  |
| MO Group Chat - DUT RCS Provisioned - Not Registered (Offline) - Existing Chat available              | TS.11 58-2.4.2           |  |  |  |
| MO Group Chat - Subject Editing                                                                       | TS.11 58-2.4.3           |  |  |  |
| MT Group Chat - New Group Chat                                                                        | TS.11 58-2.4.4           |  |  |  |
| MO Group Chat - Message size exceeded                                                                 | TS.11 58-2.4.6           |  |  |  |
| MT Group Chat - Message size exceeded                                                                 | TS.11 58-2.4.7           |  |  |  |
| MT Group Chat - Visual notification of new messages                                                   | TS.11 58-2.4.8           |  |  |  |
| MT Group Chat - Visual and Audio notification of new messages                                         | TS.11 58-2.4.9           |  |  |  |
| MT Group Chat - Unread messages                                                                       | TS.11 58-2.4.10          |  |  |  |
| MO Group Chat - Reference joins and leaves Existing Group Chat                                        | TS.11 58-2.4.11          |  |  |  |
| MT Group Chat - DUT joins and leaves Existing Group Chat                                              | TS.11 58-2.4.12          |  |  |  |
| Group Chat - DUT Forwards a received File to another Existing Group Chat                              | TS.11 58-2.4.13          |  |  |  |
| Group Chat - Messages ordered by Timestamp                                                            | TS.11 58-2.4.14          |  |  |  |
| Group Chat - Messages ordered by Timestamp (Reference in different time zone)                         | TS.11 58-2.4.15          |  |  |  |
| Group Chat - Delete individual messages                                                               | TS.11 58-2.4.16          |  |  |  |
| Group Chat - Delete Group Chat (Reference re-invites DUT to re-join after deletion)                   | TS.11 58-2.4.17          |  |  |  |
| Group Chat - MO Group Chat (New group chat - 1-2-1> Group chat)                                       | TS.11 58-2.4.20          |  |  |  |
| Group Chat - MO Group Chat (Reference Leaves Group Chat - DUT invites Reference to Re-join)           | TS.11 58-2.4.21          |  |  |  |
| Group Chat (Store and Forward) - MO Group Chat (DUT rejoins Group Chat after temporary disconnection) | TS.11 58-2.4.22          |  |  |  |
| Group Chat - MO Group Chat (Typing notifications)                                                     | TS.11 58-2.4.23          |  |  |  |
| Group Chat – MT Group Chat (DUT Leaves Group Chat)                                                    | TS.11 58-2.4.24          |  |  |  |
| Group Chat - Unknown participant; Alias handling                                                      | TS.11 58-2.4.25          |  |  |  |
| Group Chat - no need to deal with Group Chat invites and acceptances                                  | TS.11 58-2.4.26          |  |  |  |
| Group Chat- Status of sent Group Chat Messages                                                        | TS.11 58-2.4.27          |  |  |  |

V3.0 Page 25 of 36

| Test topic                                                         | Related test case number |  |  |  |
|--------------------------------------------------------------------|--------------------------|--|--|--|
| Group Chat-Administrator roll features                             | TS.11 58-2.4.28          |  |  |  |
| Group chat: Select and flag messages as important                  | TS.11 58-2.4.29          |  |  |  |
| Group chat: Select a conversation to pin it to the top of the list | TS.11 58-2.4.30          |  |  |  |

# 6 File Transfer Test Cases

| Test topic                                                                                              | Related test case number |
|----------------------------------------------------------------------------------------------------|--------------------------|
| MO File Transfer - Reference RCS Provisioned - Registered (Online)                                      | TS.11 58-2.5.1           |
| MO File Transfer - Reference RCS Not Provisioned (SMS with a link)                                      | TS.11 58-2.5.2           |
| MO File Transfer – Reference RCS Not Provisioned (MMS)                                                  | TS.11 58-2.5.3           |
| MO File Transfer – RCS Provisioned - Not Registered (Offline) – Client Fallback to SMS                  | TS.11 58-2.5.5           |
| MO File Transfer - Reference RCS Provisioned – Not Registered (Offline) – Client Fallback to SMS        | TS.11 58-2.5.6           |
| MO File Transfer - Legacy Reference RCS Provisioned - Not Registered (Offline) - Client Fallback to SMS | TS.11 58-2.5.7           |
| During 1-to-1 chat - Successful HTTP-based file Transfer in Active Chat                                 | TS.11 58-2.5.10          |
| File transfer- user cannot perceive a restriction in file sizes                                         | TS.11 58-2.5.11          |
| File transfer-Administrate File Transfers in Chat and Group Chat Conversations intuitively              | TS.11 58-2.5.12          |

# 7 Audio Messaging

| Test topic                                 | Related test case number |
|--------------------------------------------|--------------------------|
| MO Audio Message 1-to-1 Chat               | TS.11 58-2.6.1           |
| MO Audio Message - Group Chat              | TS.11 58-2.6.2           |
| MT Audio Message - 1-to-1 Chat             | TS.11 58-2.6.3           |
| MO Audio Message - 1-to-1 Chat (Timestamp) | TS.11 58-2.6.4           |

# 8 Enriched Calling

| Test topic                                                              | Related test case number |  |  |
|-------------------------------------------------------------------------|--------------------------|--|--|
| MT Enriched Calling – In-Call – Invites while call-screen in background | TS.11 58-2.8.8           |  |  |
| MO Enriched Calling – In-Call – Image Share while call is ended         | TS.11 58-2.8.10          |  |  |
| MO Enriched Calling – In-Call – Image Share with different file formats | TS.11 58-2.8.11          |  |  |
| MO Enriched Calling – In-Call – Picture Share from Device Gallery       | TS.11 58-2.8.12          |  |  |

V3.0 Page 26 of 36

| Test topic                                                                    | Related test case number |  |  |
|-------------------------------------------------------------------------------|--------------------------|--|--|
| MT Enriched Calling – In-Call – Exchange messages from call screen            | TS.11 58-2.8.13          |  |  |
| MO Enriched Calling – Post-Call – Call unanswered, sending note               | TS.11 58-2.8.15          |  |  |
| MO Enriched Calling – Logs – Established Call with Media                      | TS.11 58-2.8.16          |  |  |
| MT Enriched Calling – Logs – Cancelled Call before ringing                    | TS.11 58-2.8.17          |  |  |
| MT Enriched Calling – Logs – Cancelled Call during ringing with Audio Message | TS.11 58-2.8.19          |  |  |

## 8.1 Enriched Calling Local Use Cases

#### 8.1.1 Image Recognition During Enriched Calling

#### **Description**

The Images sent during enriched calling can be recognized and converted into audio message.

#### Related core specifications

Local use cases

#### Reason for test

These local features provide visually impaired people or driving scenarios with convenient and intelligent user experience.

NOTE: This test case is optional but not mandatory for industry to take reference.

#### Initial configuration

- 1. DUT is known to be RCS capable and Online (Cellular or Wi-Fi).
- 2. Reference 1 is known to be RCS capable and online (Cellular or Wi-Fi).
- 3. Reference 1 is a known contact of DUT and exchanged calls before.

#### **Test Procedure**

| - | Test procedure                                                                                                    | Expected behaviour                                                                                                    |
|---|----------------------------------------------------------------------------------------------------|----------------------------------------------------------------------------------------------------|
| 1 | Initiate an enriched call from DUT to Reference 1. Answer the call on Reference 1 when it rings.                          | The enriched call is established.                                                                                                    |
| 2 | During the enriched call, share pictures from DUT to Reference 1 from the call screen.                                    | The pictures are sent successfully and the sequence of the picture is correctly displayed on DUT.                                      |
| 3 | Select the picture on DUT and choose the local function: recognize the image and convert the image into audio to deliver. | When selecting the picture on DUT, DUT displays the option to recognize the key content of the image and convert the image into audio. |
| 4 | The converted audio messages are sent from DUT to reference 1 through the IMS network.                                    | The Enriched Calling is still in active and Reference 1 receives the new audio message in RCS client.                                  |

V3.0 Page 27 of 36

| Official Document 13.01 - RC3 Test Case Guidelines |                                              |     |       |         |          |     |        |    |  |
|----------------------------------------------------|----------------------------------------------|-----|-------|---------|----------|-----|--------|----|--|
| 5                                                  | Play the received audio message on Reference | The | audio | message | received | and | played | on |  |

number is correct.

Reference 1 is correct and the picture sequence

Additional Notes for converting image into audio message:

- It is recommended to apply Convolutional Neural Network (CNN) model to recognize the key character of the image. The CNN model generates convolutional kernels code and performs convolution operation, pooling operation and classification operations on the images then outputs the content of the image (for example: human or car or cat). The CNN model can be implemented on DUT side.
- It is recommended to apply Natural Language Generation (NLG) model to convert the recognized image content into human understandable text. It is recommended that the sequence number of the image are added automatically within the text. It is also recommended that the timestamp of the image can be added. (For example, Image No.1 was received: there is a dog and a cat within the image, which was sent on 12:09; Image No.2 was received: there is a house within the image, which was sent on 15:30). The NLG model can be implemented on the DUT side.
- It is recommended to apply (Text To Speech) TTS model to convert the text information (including the sequence number) into digital phoneme vector and then produce the audio message.

Use case example:

1.

If B party is driving a car or is inconvenient to watch the screen, it is recommended to provide intelligent broadcast ability for the images transmitted during the call. During the enriched calling, A party tells party B that he shares images or emoji to B party. B party tells A party that he is not convenient to watch the screen and requires for an audio message for the images. On A party, the DUT will recognize the image, generate a suitable sentence to describe the image and then transmit the transferred audio message to B party. For example, with the AI technology the scenery within the image will be vividly described and converted to audio message to the B party.

#### 8.1.2 Real-time translation During Enriched Calling

#### Description

The voices can be translated during enriched calling, and the translated languages can be displayed on DUT screen.

#### Related core specifications

Local use cases

#### Reason for test

These local features provide users with real time translation.

NOTE: The test case is optional but not mandatory for industry to take reference.

#### Initial configuration

- 1. DUT is known to be RCS capable and Online (Cellular or Wi-Fi).
- 2. Reference 1 is known to be RCS capable and online (Cellular or Wi-Fi).
- 3. Reference 1 is a known contact of DUT and exchanged calls before.
- 4. The translation target language has already been set on RCS client.
- 5. The real time translation function during enriched calling has been turned on for DUT and Reference 1.

#### **Test Procedure**

V3.0 Page 28 of 36

|   | Test procedure                                                                                   | Expected behaviour                                                                              |
|---|--------------------------------------------------------------------------------------------------|-------------------------------------------------------------------------------------------------|
| 1 | Initiate an enriched call from DUT to Reference 1. Answer the call on Reference 1 when it rings. | The enriched call is established.                                                               |
| 2 | During the call, speak one sentence on DUT.                                                      | On Reference 1, the voice can be heard and the translated text is displayed on the call screen. |
| 3 | During the call, speak one sentence on Reference 1.                                              | On DUT, the voice can be heard and the translated text is displayed on the call screen.         |

Additional Notes for real time translation:

- For the IMS network, session mode and Message Session Relay Protocol (MSRP) are required to realize the real time translation.

# 8.1.3 MO Enriched Calling-Pre-Call: Extend the incoming call screen when it is minimized Description

When the incoming call screen is minimized, DUT is able to extend the incoming call screen to see any Pre-call content.

#### Related core specifications

GSMA RCC.71 UP-SDD, GSMA RCC.17 v3.0

#### Reason for test

To verify UP 1.0 and UP2.5 Reference section 12-12: Pre-Call experience.

#### **Initial configuration**

DUT is known to be RCS capable and Online (Cellular or Wi-Fi).

Reference 1 is known to be RCS capable and online (Cellular or Wi-Fi).

#### **Test Procedure**

|   | Test procedure                                                                                                | Expected behaviour                                                                                                    |
|---|----------------------------------------------------------------------------------------------------|----------------------------------------------------------------------------------------------------|
| 1 | DUT sets Pre-call content (importance indicator set & subject) and initiates enriched calling to Reference 1. | If the incoming call indication from Reference 1 is minimized, the Call Importance Indicator and Subject should remain displayed, along with the standard information typically provided for incoming calls. This should occur without requiring the user to expand the notification.                                           |
| 2 | DUT sets Pre-call content (image or location) and initiates enriched calling to Reference 1.                  | If the incoming call indication from Reference 1 is minimized, there should be an indication of the availability of other content (i.e. Image and/or location). Reference 1 should offer the option to extend the incoming call indication to view the additional content before deciding whether to accept or reject the call. |

8.1.4 MO Enriched Calling-Pre-Call: Pre-call content is displayed on in-call screen when no other content (e.g. via In-call Services) has replaced this Pre-call Content during the call

V3.0 Page 29 of 36

GSM Association Non-confidential

Official Document TS.61 - RCS Test Case Guidelines

#### Description

To verify the Pre-call content can be replaced during the call.

#### Related core specifications

GSMA RCC.71 UP-SDD, GSMA RCC.17 v3.0

#### Reason for test

To verify UP 1.0 and UP 2.5 Reference section 12-12: Pre-Call experience.

#### Initial configuration

DUT is known to be RCS capable and Online (Cellular or Wi-Fi)

Reference 1 is known to be RCS capable and online (Cellular or Wi-Fi)

#### **Test Procedure**

| - | Test procedure                                                                               | Expected behaviour                                                                                                    |
|---|----------------------------------------------------------------------------------------------|----------------------------------------------------------------------------------------------------|
| 1 | DUT sets Pre-call content (image or location) and initiates enriched calling to Reference 1. | Any Pre-call image and/or location shared by the DUT should be visible on both the DUT and Reference 1 in-call screens, unless replaced by other content during the call. |

## 8.1.5 MO Enriched Calling-In-Call: sketch can be saved on device

#### **Description**

To verify that the sketch is able to be saved on device.

#### Related core specifications

GSMA RCC.71 UP-SDD, GSMA RCC.17 v3.0

#### Reason for test

To verify UP1.0 and UP2.5. Reference section 12.8: In-Call experience.

#### Initial configuration

DUT is known to be RCS capable and Online (Cellular or Wi-Fi).

Reference 1 is known to be RCS capable and online (Cellular or Wi-Fi).

#### **Test Procedure**

| - | Test procedure                                                            | Expected behaviour                                                                                                    |
|---|---------------------------------------------------------------------------|----------------------------------------------------------------------------------------------------|
| 1 | Initiate a call from DUT to Reference 1.  Accept the call on Reference 1. | A call is established between DUT and Reference 1.  The option to establish a enriched call is offered on both screen of Reference 1 and DUT.                         |
| 2 | Select "shared sketch" from the call screen of DUT.                       | DUT is able to observe that the invitation for a shared sketch is not yet accepted.                                                                                   |
| 3 | On Reference 1, accept the share sketch invitation.                       | Both DUT and Reference 1 will observe the session is confirmed. Both DUT and Reference 1 will be able to start sketching, using different drawing colours by default. |

V3.0 Page 30 of 36

#### Official Document TS.61 - RCS Test Case Guidelines

| 4 | DUT adds a picture background to the sketch. | On both DUT and Reference 1 screens, the picture background is visible. Sketching and the pictures on both devices are synchronized and identical.                                                                                                    |
|---|----------------------------------------------|----------------------------------------------------------------------------------------------------|
| 5 | End the call session.                        | The sketch should be automatically saved to both devices when the session ends.  NOTE 1: Sketch can be saved as a 'flat' image, without separately editable background and drawing layers.  NOTE 2: In case of using an image as background, the original image will not be overwritten by the image modified during the live sketch sharing session. |

# 8.1.6 MO Enriched Calling-In-Call: Specific Requirements for a live sketch on an image

#### **Description**

To verify specific requirements for live sketch on an image

#### Related core specifications

GSMA RCC.71 UP-SDD, GSMA RCC.17 v3.0

#### Reason for test

To verify UP1.0 and UP2.5. Reference section 12.8: In-Call experience

#### Initial configuration

DUT is known to be RCS capable and Online (Cellular or Wi-Fi).

Reference 1 is known to be RCS capable and online (Cellular or Wi-Fi).

#### **Test Procedure**

| - | Test procedure                                                                                                    | Expected behaviour                                                                                                    |
|---|----------------------------------------------------------------------------------------------------|----------------------------------------------------------------------------------------------------|
| 1 | Initiate a call from DUT to Reference 1.  Accept the call on Reference 1.                                             | A call is established between DUT and Reference 1.  The option to establish a enriched call is offered on both screen of Reference 1 and DUT.                                                                                                    |
| 2 | Select "shared sketch" from DUT to Reference 1. Reference 1 accepts the received sketch.                              | Both DUT and Reference 1 are able to start sketching.                                                                                                    |
| 3 | Change the live sketch background image and/or colour at any time during the live sketch at both DUT and Reference 1. | <ul><li>a) Any change to the live sketch background should be shown in real-time on both DUT and Reference 1.</li><li>b) Either DUT or Reference 1 should be able to select an existing image from the device gallery as the live sketch background.</li></ul> |

V3.0 Page 31 of 36

|   |                                                                              | <ul><li>c) Either DUT or Reference 1 should be able to take a new picture from the device camera to use as the live sketch background.</li><li>d) Either DUT or Reference 1 should be able to select a live sketch background from a selection of pre-defined template backgrounds.</li></ul>                                                                                                    |
|---|------------------------------------------------------------------------------|----------------------------------------------------------------------------------------------------|
| 4 | During the on-going live sketch, zoom in/out and move the background image . | <ul> <li>a) Both DUT and Reference 1 should be able to change the scale of the image (zoom in/out), independent of the image being viewed by the other party.</li> <li>b) Both DUT and Reference 1 should be able to move around the image, independent of the image being viewed by the other device.</li> <li>NOTE: These changes to the image are not visible to the other device.</li> </ul>                                                                            |
| 5 | During the on-going live sketch, change the line thickness.                  | <ul> <li>a) The default line thickness and colour initially assigned to the both DUT and Reference 1 when first opening the live sketch should be the thickness and colour they last selected in any previous sketch session (if applicable).</li> <li>b) Either DUT or Reference 1 should be able to change the thickness of any lines that they draw at any time during the live sketch session (irrespective of any line thicknesses set on initial default).</li> </ul> |

#### 8.1.7 MO Enriched Calling-In-Call: Specific Requirements for a live sketch on a map

#### **Description**

To verify specific requirements for live sketch on map.

#### Related core specifications

GSMA RCC.71 UP-SDD, GSMA RCC.17 v3.0

#### Reason for test

To verify UP1.0 and UP2.5. Reference section 12.8: In-Call experience

#### Initial configuration

DUT is known to be RCS capable and Online (Cellular or Wi-Fi).

Reference 1 is known to be RCS capable and online (Cellular or Wi-Fi).

#### **Test Procedure**

| - | Test procedure                                                           | Expected behaviour                                                                       |
|---|--------------------------------------------------------------------------|------------------------------------------------------------------------------------------|
| 1 | Initiate a call from DUT to Reference 1. Accept the call on Reference 1. | a) A call is established between DUT and Reference 1. The option to establish a enriched |

V3.0 Page 32 of 36

|   |                                                                                                 | call is offered on both screen of Reference 1 and DUT.                                                                                                    |
|---|-------------------------------------------------------------------------------------------------|----------------------------------------------------------------------------------------------------|
|   |                                                                                                 | b) The live sketch on a map should be provided on the in-call screen (i.e. defaulting to a map background).                                                                |
|   |                                                                                                 | c) DUT's current location should be set as the default location for any new live sketch on a map for both DUT and Reference 1.                                             |
| 2 | Select "shared map sketch" from DUT to<br>Reference 1. Reference 1 accepts received<br>sketch.  | The session is established.                                                                                                    |
| 3 | During the on-going live sketch, interacts with the background map on both DUT and reference 1. | a) Both DUT and Reference 1 should be able to change the scale of the map, independent of the map being viewed by the other device.                                        |
|   |                                                                                                 | b) Both DUT and Reference 1 should be able to move the map location, independent of the map being viewed by the other device.                                              |
|   |                                                                                                 | NOTE: These changes to the map are not visible to the other device.                                                                                                    |
| 4 | During the on-going live sketch on map, either DUT or Reference 1 edits on the background.      | a) If DUT has edited a part of the map that the Reference 1 is not viewing, then the Reference 1 should be made aware that this is occurring.                              |
|   |                                                                                                 | b) If DUT has edited a part of the map that the Reference 1 is not viewing, then the Reference 1 should be able to view all the edits easily on their screen when desired. |
| 5 | During the on-going live sketch on map, check for some additional map-based controls.           | a) Both DUT and Reference 1 should be able to see each other's locations on the map.                                                                                       |
|   |                                                                                                 | b) Both DUT and Reference 1 should be able to easily move the map to their location at any time.                                                                           |
|   |                                                                                                 | c) Both DUT and Reference 1 should be able to easily move the map to the other device's location at any time.                                                              |
|   |                                                                                                 | d) Both devices should be able to easily move the map to display both locations at any time.                                                                               |
|   |                                                                                                 | NOTE: If location is disabled on either device, the marker for their location will not be shown on the map.                                                                |
|   |                                                                                                 | e) Both DUT and Reference 1 should be able to send a location marker to the other party, with                                                                              |

V3.0 Page 33 of 36

| this marker being visible on both devices' sketches.                                                    |
|----------------------------------------------------------------------------------------------------|
| f) Both DUT and Reference 1 should be able to easily move the map to display all locations at any time. |

# 9 Dual SIM devices RCS testing

#### 9.1 Dual SIM Devices base function test cases

#### 9.1.1 Change the preferred SIM - both of the SIMs are RCS registered

#### **Description**

To verify that DUT can successfully execute RCS after selection of preferred SIM/enabled eUICC.

#### Related core specifications

GSMA RCC.17 V3.0 ID\_RCS\_F\_3\_5\_16

#### Initial configuration

- 1. Both SIM 1/ enabled eUICC 1 and SIM 2/ enabled eUICC 2 have registered the RCS service.
- 2. Both SIM1/ enabled eUICC 1 and SIM 2/ enabled eUICC 2 are from same MNO.
- 3. Each physical SIM/ enabled eUICC Profile is configured to access the configured networks.
- 4. DUT is known to be RCS capable and Online (Cellular or Wi-Fi). The RCS version on DUT is UP2.0 or above.
- 5. SIM 1/ enabled eUICC 1 is set as the preferred SIM for RCS service.
- 6. Both SIM 1/ enabled eUICC 1 and SIM 2/ enabled eUICC 2 had a chat session with Chatbot 1

|   | Test procedure                                                                                                    | Expected behaviour                                                                                                    |
|---|----------------------------------------------------------------------------------------------------|----------------------------------------------------------------------------------------------------|
| 1 | Reference 1 sends RCS 1-1 message that contains text, audio and file to SIM 1/ enabled eUICC 1 of DUT. Chatbot 1 sends RCS message to SIM 1/ enabled eUICC 1 of DUT. | DUT notifies the user about the received RCS 1-1 message and Chatbot message. DUT shows the message receiver is SIM 1/ enabled eUICC 1. |
| 2 | DUT answers with RCS message to reference 1 and Chatbot 1 by SIM 1/ enabled eUICC 1.                                                                                 | The RCS message and Chatbot message can be sent out successfully by SIM 1/ enabled eUICC 1.                                             |
| 3 | Reference 1 sends RCS 1-1 message that contains text, audio and file to SIM 2/ enabled eUICC 2 of DUT. Chatbot 1 sends RCS message to SIM 2/ enabled eUICC 2 of DUT. | DUT notifies the user about the received RCS 1-1 message and Chatbot message. DUT shows the message receiver is SIM 2/ enabled eUICC 2. |
| 4 | DUT answers with RCS message to reference 1 and Chatbot 1 by SIM 2/ enabled eUICC 2.                                                                                 | The RCS message and Chatbot message can be sent out successfully by SIM 2/ enabled eUICC 2.                                             |
| 5 | Go to settings on DUT and select SIM 2/ enabled eUICC 2 for RCS services.                                                                                            | The preferred SIM for RCS service can be set successfully.                                                                              |
| 6 | Repeat test step 1, 2, 3 and 4.                                                                                                    | The RCS 1-1 message and Chatbot message on each SIM/ enabled eUICC can be received and sent successfully on DUT.                        |

previously.

V3.0 Page 34 of 36

## 9.1.2 Change the preferred SIM - one of the SIMs is not RCS registered

#### **Description**

To verify that DUT can successfully execute RCS after selection of preferred SIM/enabled eUICC.

#### Related core specifications

GSMA RCC.17 V3.0 ID\_RCS\_F\_3\_5\_17

#### Initial configuration

- 1. SIM 1/ enabled eUICC 1 has registered the RCS service but SIM 2/ enabled eUICC 2 has not registered the RCS service.
- 2. Both SIM1/ enabled eUICC 1 and SIM 2/ enabled eUICC 2 are from the same MNO.
- 3. Each physical SIM/ enabled eUICC Profile is configured to access the configured networks.
- 4. DUT is known to be RCS capable and Online (Cellular or Wi-Fi). The RCS version on DUT is UP2.0 or above.
- 5. SIM 1/ enabled eUICC 1 is set as the preferred SIM for RCS service.

|   | Test procedure                                                                                                    | Expected behaviour                                                                                                    |
|---|----------------------------------------------------------------------------------------------------|----------------------------------------------------------------------------------------------------|
| 1 | Reference 1 sends RCS 1-1 message that contains text, audio and file to SIM 1/ enabled eUICC 1 of DUT. Chatbot 1 sends RCS message to SIM 1/ enabled eUICC 1 of DUT. | DUT notifies the user about the received RCS 1-1 message and Chatbot message. DUT shows the message receiver is SIM 1/ enabled eUICC 1. |
| 2 | DUT answers with RCS message to reference 1 and Chatbot 1 by SIM 1/ enabled eUICC 1.                                                                                 | The RCS message and Chatbot message can be sent out successfully by SIM 1/ enabled eUICC 1.                                             |
| 3 | Reference 1 sends RCS 1-1 message that contains text, audio and file to SIM 2/ enabled eUICC 2 of DUT. Chatbot 1 sends RCS message to SIM 2/ enabled eUICC 2 of DUT. | DUT notifies the user about the received RCS 1-1 message and Chatbot message. DUT shows the message receiver is SIM 2/ enabled eUICC 2. |
| 4 | DUT answers with RCS message to reference 1 and Chatbot 1 by SIM 2/ enabled eUICC 2.                                                                                 | The RCS message and Chatbot message can be sent out successfully by SIM 2/ enabled eUICC 2.                                             |
| 5 | Go to settings on DUT and select SIM 2/ enabled eUICC 2 for RCS services.                                                                                            | DUT does not offer to change the SIM 2/ enabled eUICC 2 for RCS services.                                                               |

More test cases for Dual SIM Devices test cases will be added in the future.

V3.0 Page 35 of 36

# **Annex A** Document Management

# A.1 Document History

| Version | Date             | Brief Description of Change    | Approval<br>Authority | Editor / Company                       |
|---------|------------------|--------------------------------|-----------------------|----------------------------------------|
| 1.0     | December<br>2021 | New PRD (WG Doc nn/nnn).       | TSG#<br>EMC #nn       | Xin Wang & Sainan Hou/<br>China Unicom |
|         |                  |                                |                       | Kay Fritz/ Vodafone                    |
|         |                  |                                |                       | Tom Van Pelt/ GSMA                     |
|         |                  |                                |                       | Jin Gao/ China Telecom                 |
|         |                  |                                |                       | Neil Mcgrath/ AT&T                     |
|         |                  |                                |                       | David Nash/ Samsung                    |
|         |                  |                                |                       | Weiye Dong/ China Mobile               |
| 2.0     | December<br>2022 | Implementing changes in CR1002 | TSG#50<br>ISAG#26     | Xin Wang / China Unicom                |
|         |                  |                                |                       | Jin Gao / China Telecom                |
|         |                  |                                |                       | Kay Fritz / Vodafone                   |
|         |                  |                                |                       | Tom Van Pelt / GSMA                    |
|         |                  |                                |                       | Weiye Dong / China Mobile              |
|         |                  |                                |                       | Sunil Kumar / Samsung                  |
|         |                  |                                |                       | Yue Wang / ZTE                         |
| 3.0     | January<br>2024  | Implementing changes in CR1003 | TSG#54<br>ISAG#37     | SaiNan Hou/ China Unicom               |
|         |                  |                                |                       | Xin Wang / China Unicom                |
|         |                  |                                |                       | Jin Gao / China Telecom                |
|         |                  |                                |                       | Kay Fritz / Vodafone                   |
|         |                  |                                |                       | Tom Van Pelt / GSMA                    |
|         |                  |                                |                       | Weiye Dong / China Mobile              |

#### A.2 Other Information

| Туре             | Description                        |  |  |
|------------------|------------------------------------|--|--|
| Document Owner   | GSMA Terminal Steering Group (TSG) |  |  |
| Editor / Company | Xin Wang China Unicom              |  |  |
|                  |                                    |  |  |

It is our intention to provide a quality product for your use. If you find any errors or omissions, please contact us with your comments. You may notify us at <a href="mailto:prd@gsma.com">prd@gsma.com</a>

Your comments or suggestions & questions are always welcome.

V3.0 Page 36 of 36